## **Buy It Now Option for DPW Auctions**

Article Number: 55 | Last Updated: Thu, Jul 18, 2019 at 8:45 PM

**Buy It Now Option for DPW Auctions**

The **Buy It Now** option for DPW Auctions, if selected by the artist for an auction, is available until the first bid is placed.

**How do I set it up?**

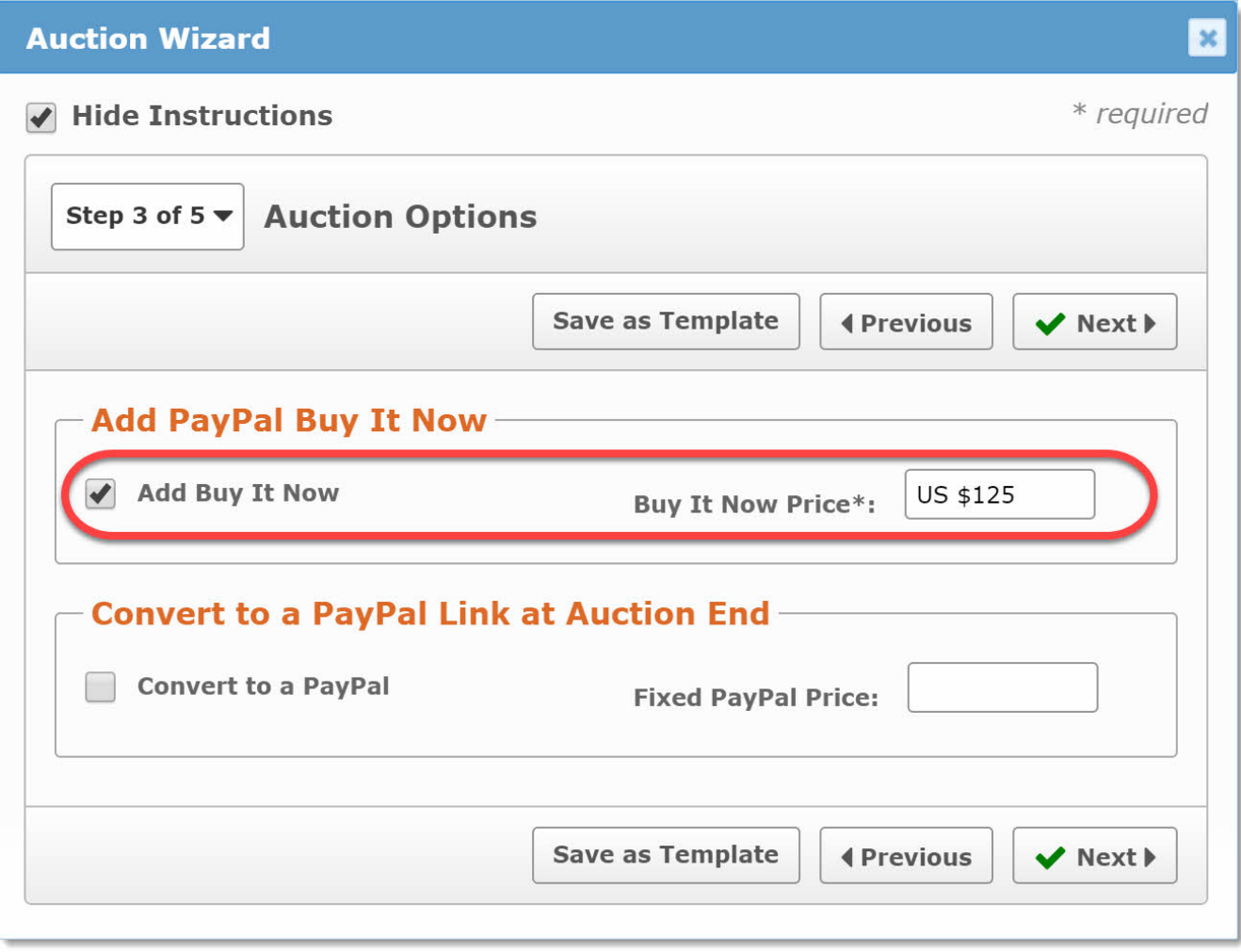

You check the **Buy It Now** option check box and enter a **Buy It Now** price when you create or edit your DPW Auction in your Art Tracking grid or from your DPW Gallery Website. The DPW Auction dialog is available through the grid's **Upload Wizard** or by clicking the little auction gavel icon in the left-most grid column. Please note that your **Buy It Now** price should always be greater than your auction's starting bid.

When your auction begins, your **Buy It Now** price and button will be available to buyers in addition to the usual bidding field and button. The **Buy It Now** option will remain available until the first bid is placed after which it will disappear.

Posted - Thu, Oct 17, 2013 at 12:09 PM. This article has been viewed 11215 times.

Online URL: <https://help.dailypaintworks.com/knowledgebase/article.php?id=55>